# *DWA-192*

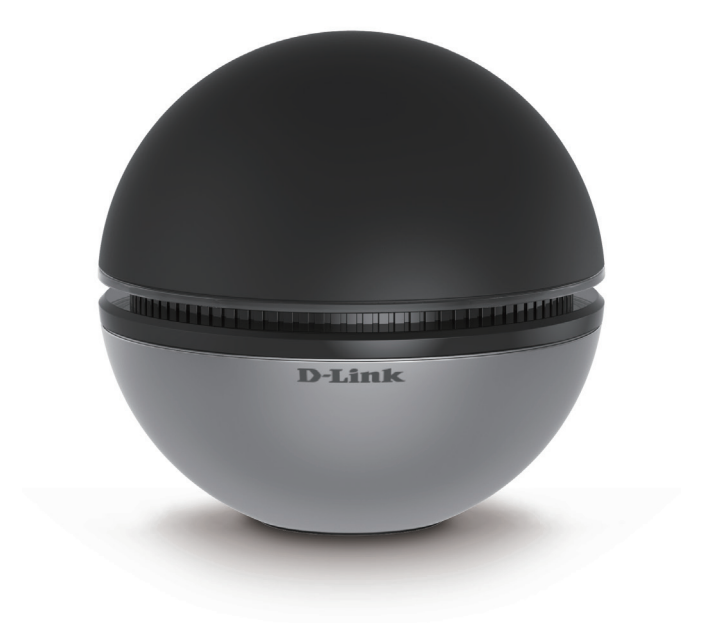

### **AC1900 Wi-Fi USB 3.0 AdapterQuick Install Guide** D-Link

### **Package Contents**

DWA-192 AC1900 Wi-Fi USB 3.0 Adapter

USB 3.0 Cable

CD with drivers and documentation

Quick Install Guide

If any of the above items are missing, please contact your reseller.

### **Minimum Requirements**

- A desktop or laptop computer with an available USB port\*
- Windows® 8 or 7 (32/64-bit)
- 300MHz processor and at least 64MB of RAM
- CD-ROM drive
- An 802.11ac or 802.11n wireless network

\* For best performance, connect to a USB 3.0 port.

# **Product Overview LED Ring**  $\mathcal{C}$ **LED On/Off LED On/Off LED On/Off LED Button USB 3.0 Connector**

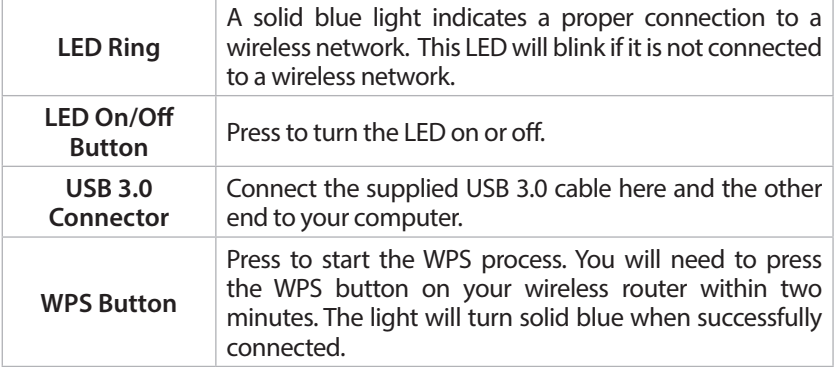

### **Before You Begin**

Before installing your new D-Link wireless adapter, please verify the following:

- Remove any previous installations of wireless adapters.
- Uninstall any 3rd party wireless utility software.
- Disable any built-in wireless adapters.
- Verify the settings such as the wireless network name (SSID) and security settings of the network(s) you want to connect to.

### **Installation**

#### **1 Do NOT plug the adapter into your computer before installing the drivers.**

Insert the DWA-192 CD in the CD-ROM drive. When the autorun screen appears, click **Setup**.

*Note: If the CD Autorun function does not automatically start on your computer, go to Start > Run. In the run box type "D:\autorun.exe" (where D: represents the drive letter of your CD-ROM drive) and click* **OK***.* 

*If your computer does not have a CD-ROM drive, you can download the drivers from support.dlink.com.*

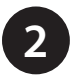

**2** Select your language and click **Next** to continue.

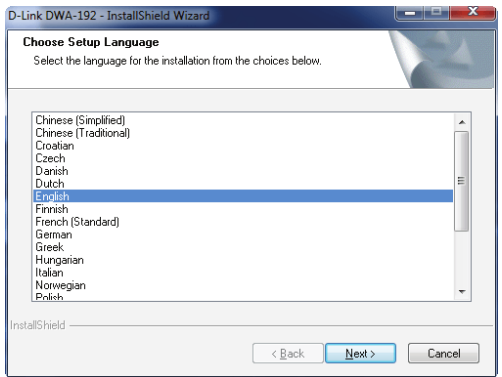

When the welcome screen appears, click **Next** to continue.

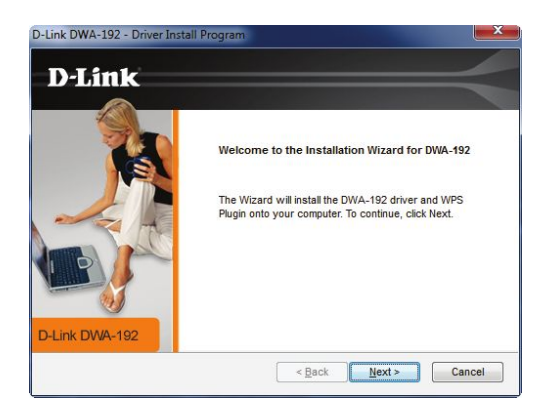

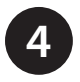

Select the installation location and click **Next** to continue.

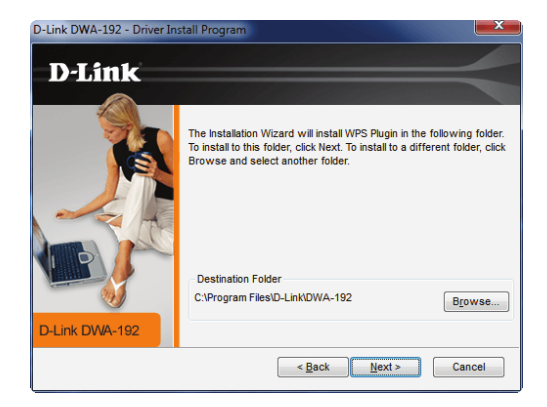

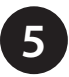

**5** Connect the USB 3.0 cable to the adapter and then plug the other end into an available USB port on your computer. Click **Next** to continue.

*Note: The LED will not turn on until the drivers are installed.*

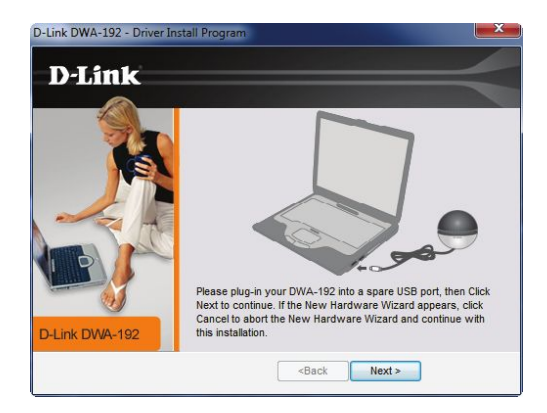

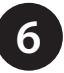

**6** Allow 2-3 minutes to install. Ignore any Windows installation bubbles in the lower right-hand corner. Once finished, click **Finish** to complete the installation. The LED on the adapter should now turn on and blink.

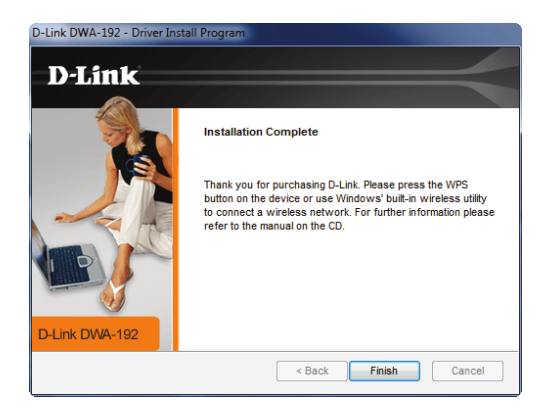

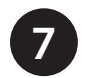

**7** You can now connect to your wireless network by using one of the two methods shown below:

A. Open your wireless utility and select the network you want to connect to. If the network is secure you will be prompted to enter the Wi-Fi password.

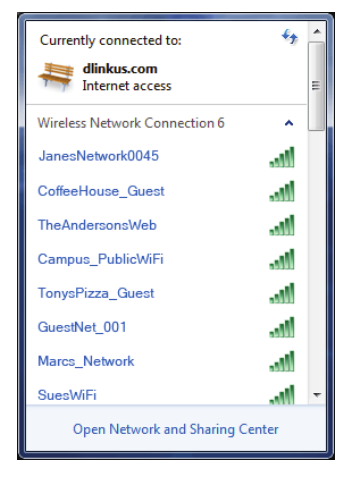

B. If your wireless router or access point supports WPS, press the WPS button on the back of the adapter and then initiate WPS on your wireless router or access point within two minutes.

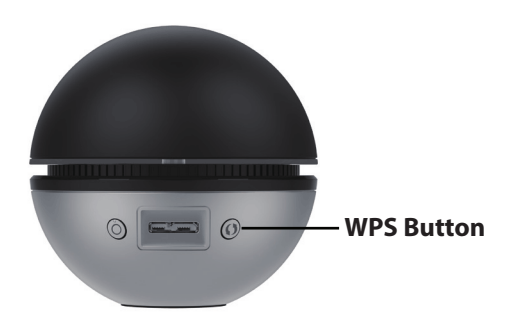

When your adapter has successfully connected to a wireless network, the LED will turn solid blue.

### **Technical Support**

This guide is for initial setup. Refer to the user manual to learn more or visit our support website:

#### **USA**

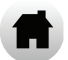

http://support.dlink.com/DWA-192

#### **Canada**

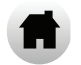

http://support.dlink.ca/DWA-192

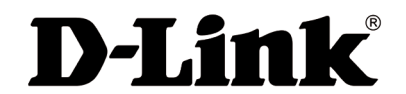

Version 1.00(NA)\_85x120 April 23, 2015 6WA191NAQ001G

©2015 All Rights Reserved. D-Link and the D-Link logo are trademarks or registered trademarks of D-Link. All other third-party marks mentioned herein may be trademarks of their respective owners. Product specifications, size and shape are subject to change without notice, and actual product appearance may differ from that depicted on the packaging. Visit dlink.com (USA) or dlink.ca (Canada) for more details.

# *DWA-192*

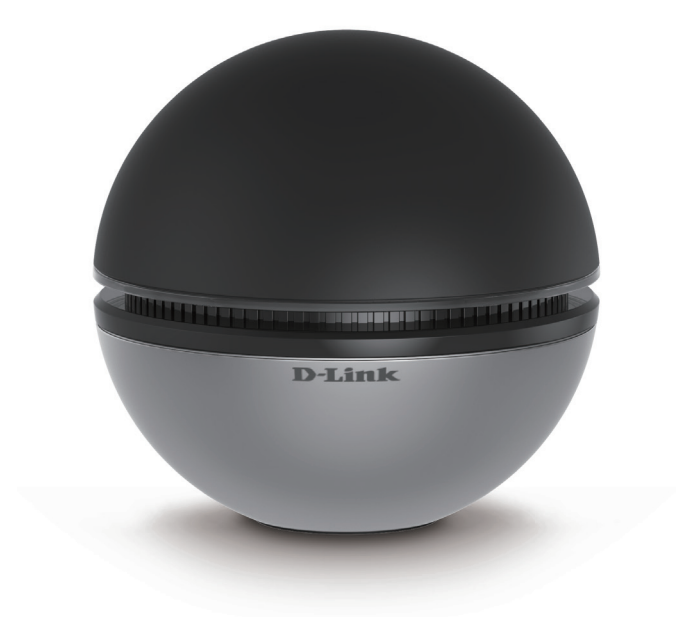

### **Adaptateur USB 3.0 Wi-Fi AC 1900Guide d'installation rapide** D-Link

### **Contenu de la boîte**

Adaptateur USB 3.0 Wi-Fi AC 1900 DWA-192

Câble USB 3.0

CD avec les pilotes et la documentation

Guide d'installation rapide

Communiquez avec votre revendeur s'il manque l'un des éléments ci-dessus.

### **Exigences minimales**

- Ordinateur de bureau ou portable avec un port USB disponible\*
- Windows® 8 ou 7 (32/64-bit)
- Processeur à 300 MHz et au moins 64 Mo de RAM
- Lecteur de CD-ROM
- Réseau sans fil 802.11ac ou 802.11n

\* Pour les meilleures performances, connectez-vous à un port USB 3.0.

### **Présentation du produit**

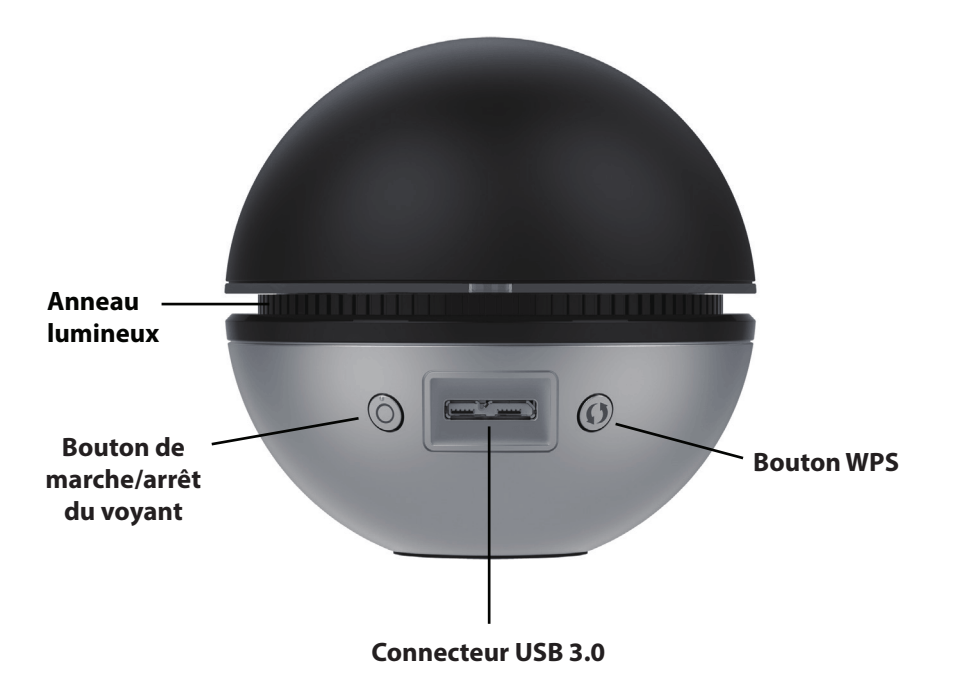

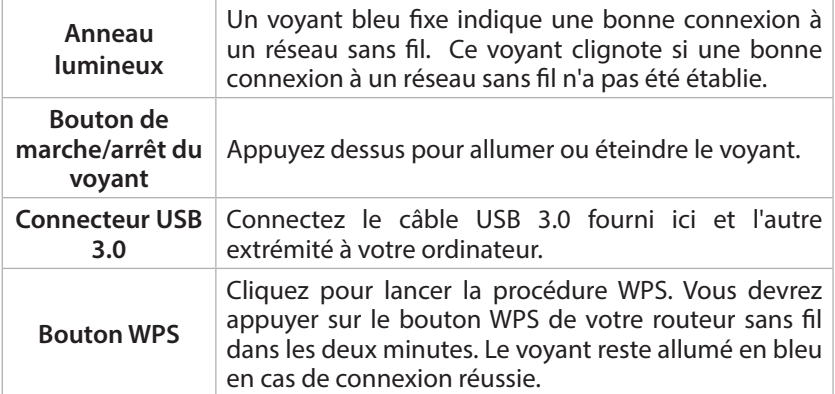

### **Avant de commencer**

Avant d'installer le nouvel adaptateur sans fil D-Link, vérifiez les points suivants :

- Désinstallez tous les adaptateurs sans fil déjà installés.
- Désinstallez tout logiciel utilitaire sans fil tiers.
- Désactivez tous les adaptateurs sans fil intégrés.
- Vérifiez les paramètres tels que le SSID (nom du réseau sans fil) et les paramètres de sécurité du ou des réseaux auxquels vous voulez vous connecter.

### **Installation**

#### **Ne branchez PAS l'adaptateur dans votre ordinateur avant d'avoir installé les pilotes.**

Insérez le CD DWA-192 dans le lecteur de CD-ROM. Quand l'écran d'exécution automatique apparaît, cliquez sur **Setup** (Configuration).

*Remarque : Si le CD ne démarre pas automatiquement, cliquez sur Start > Run (Démarrer > Exécuter). Dans la case d'exécution"D:\autorun.exe" (dans laquelle D: représente la lettre du pilote de votre CD-ROM) et cliquez sur OK.* 

*Si votre ordinateur ne dispose pas d'un lecteur de CD-ROM, vous pouvez télécharger les pilotes depuis support.dlink.com* 

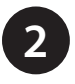

**1**

**2** Sélectionnez votre langue et cliquez sur **Next** (Suivant) pour continuer.

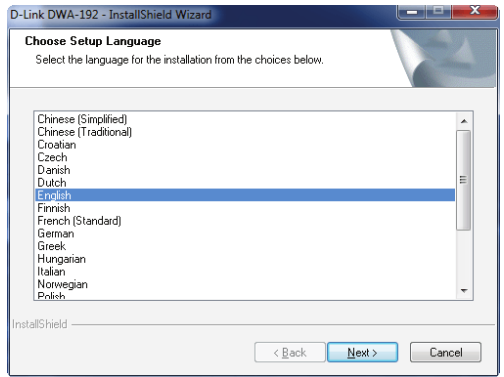

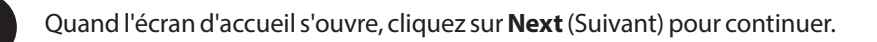

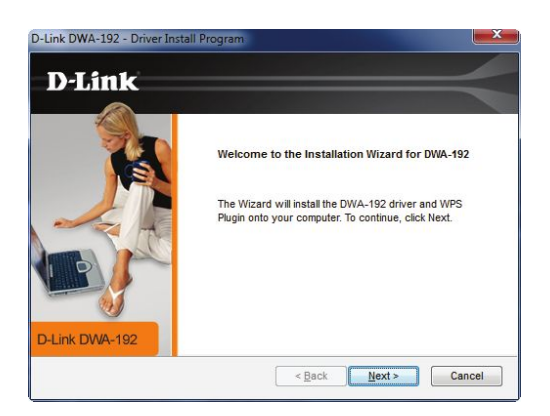

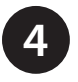

 Sélectionnez l'emplacement de l'installation et cliquez sur **Next** (Suivant) pour continuer.

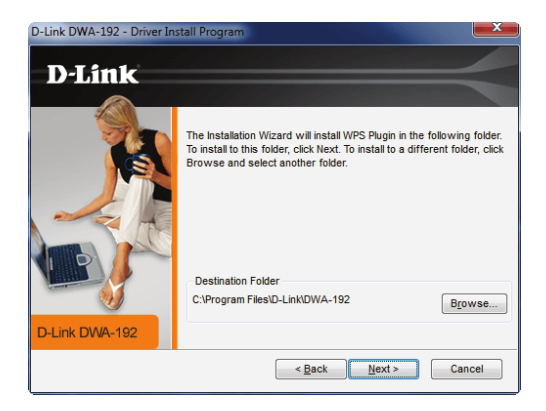

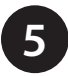

**5** Connectez le câble USB 3.0 à l'adaptateur et puis branchez l'autre extrémité dans un port USB disponible sur votre ordinateur. Cliquez sur **Next** (Suivant) pour continuer.

*Remarque : Le voyant ne s'allume pas jusqu'à ce que les pilotes soient installés.*

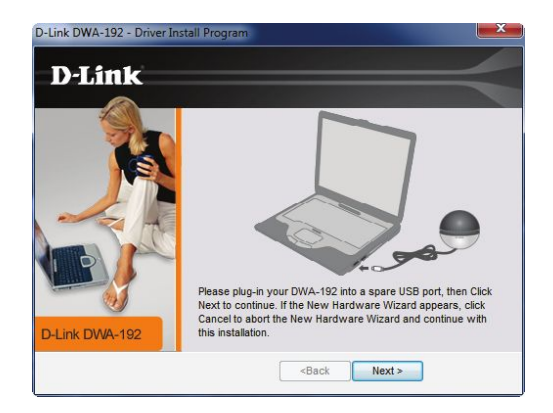

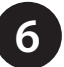

Patientez 2 à 3 minutes pendant l'installation. Ignorez les bulles d'installation de Windows dans le coin inférieur droit. Une fois terminé, cliquez sur **Finish** (Terminer) pour terminer l'installation. Le voyant sur l'adaptateur devrait maintenant être allumé et clignoter.

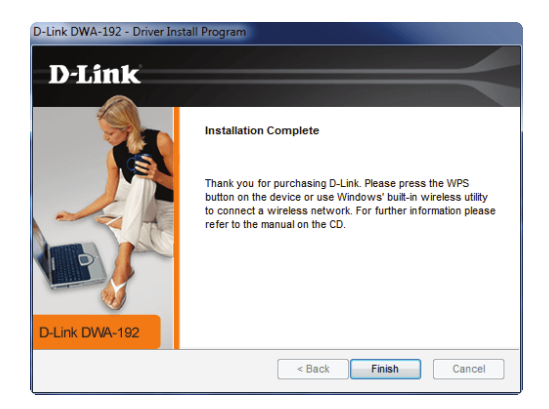

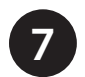

**7** Vous pouvez maintenant vous connecter à votre réseau sans fil en utilisant l'une des deux méthodes présentées ci-dessous :

A. Ouvrez votre utilitaire sans fil et sélectionnez le réseau auquel vous souhaitez vous connecter. Si le réseau est sécurisé, vous serez invité à entrer le mot de passe Wi-Fi.

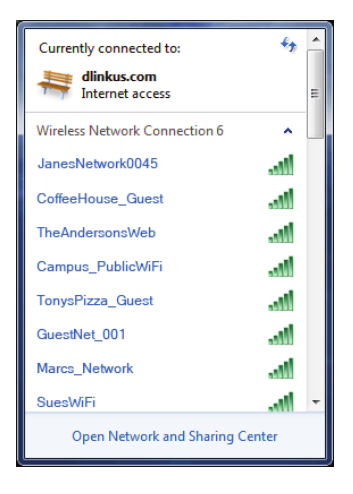

B. Si votre routeur ou point d'accès sans fil prend en charge le WPS, appuyez sur le bouton WPS à l'arrière de l'adaptateur et ensuite lancez le WPS sur votre routeur ou point d'accès sans fil dans les deux minutes.

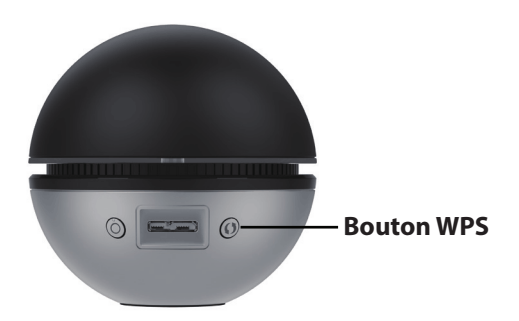

Lorsque votre adaptateur est correctement connecté à un réseau sans fil, le voyant reste allumé en bleu.

### **Assistance technique**

Ce guide concerne la configuration initiale. Reportez-vous au manuel d'utilisation pour en savoir plus ou visitez notre site Web d'assistance :

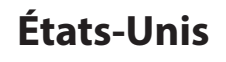

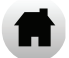

http://support.dlink.com/DWA-192

### **Canada**

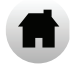

http://support.dlink.ca/DWA-192

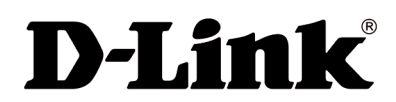

Version 1.00 (NA)\_85x120 23 avril 2015 6WA191NAQ001G

©2015 Tous droits réservés. D-Link et le logo D-Link sont des marques de commerce ou des marques déposées de D-Link. Toutes les autres marques de tiers mentionnés dans ce document peuvent être des marques de leurs propriétaires respectifs. Les caractéristiques du produit, sa taille et sa forme sont soumises à modification sans préavis et l'apparence réelle du produit peut différer de celle illustrée sur la boîte. Visitez le site dlink.com (États-Unis) ou dlink.ca (Canada) pour obtenir plus de renseignements.